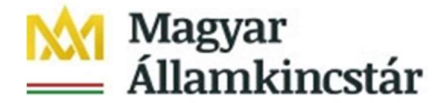

# Tájékoztató az összesített pénzforgalom lekérdezéséről

A tárgyévi összesített pénzforgalomról a lekérdező riportok csempecsoporton belül a "Pénzforgalmi lekérdezés - Egyedi főkönyvi tétel böngészője alapnézet" csempe használatával lehet kimutatást készíteni.

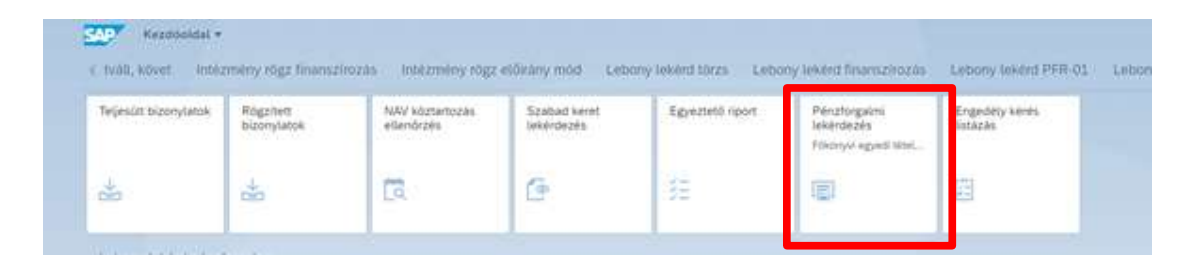

A pénzforgalmi lekérdezés tartalmazza a Kincstár által vezetett ÁHT-T és ERA köteles forintszámlák közvetlen bankszámlaforgalmát, valamint a KKVTR-be benyújtott PFN-01, a kompenzálás és rendezés bizonylatok forgalmát.

Felhívjuk a figyelmet, hogy a pénzforgalmi lekérdezés tartalmazza a szabad keret kimutatásban szereplő

- teljesítés oszlop (pénzforgalmilag teljesült tételek) és
- az indított utalás oszlop adatait
	- o azokat az átutalási megbízásokat, amiknek a KKVTR-ben az engedélyezése megtörtént, de a bankszámlán annak pénzforgalmi teljesítése még nem,
	- o azokat a PFN-01 és kompenzálás bizonylatokat, amelyekhez az elfogadási és/vagy kifizetési igény elkészült, de a kiegyenlítési bizonylat még nem került létrehozásra.

A lekérdezés a kiadás jellegű tételeket pozitív, a bevétel jellegű tételeket negatív összeggel jeleníti meg.

## 1. Szűrési feltételek beállítása

A csempe megnyitását követően a változatok közül az "ALAP" változat automatikusan betöltődik, ahol az alábbi szűrési lehetőségek állnak rendelkezésre.

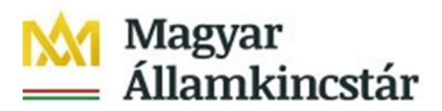

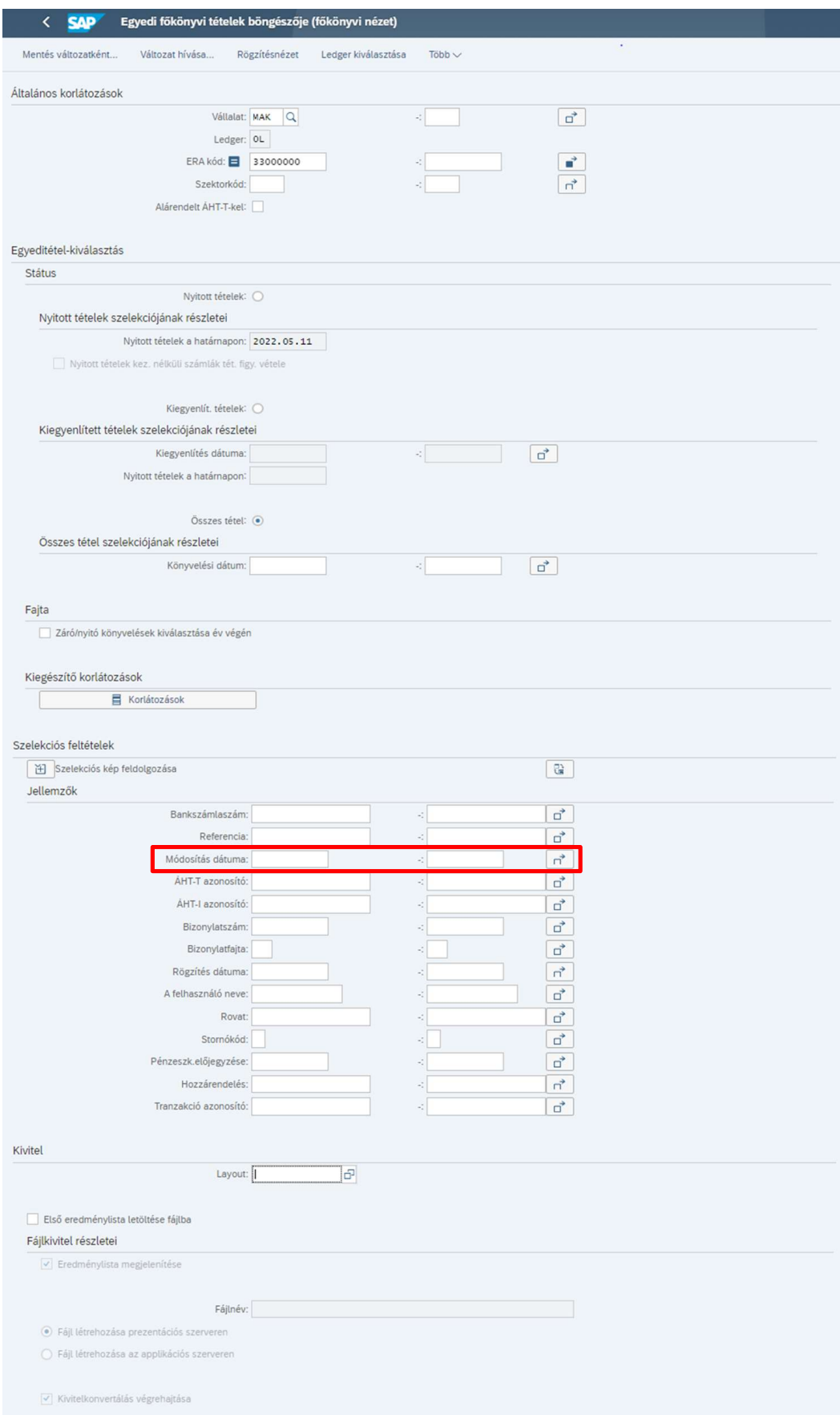

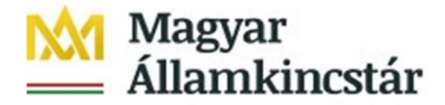

Kötelezően megadandó mezők (a fenti képernyőképen piros színű kerettel jelölve):

Az Egyeditétel-kiválasztás / Összes tétel szelekciójának részletei részben a Könyvelési dátum megadása minden esetben szükséges az alapján, hogy mely időszakra vonatkozóan szeretnénk a lekérdezést elindítani. Az előző évek bizonylatai archiválása még nem történt meg, így valamennyi év bizonylata elérhető.

Példák:

- 2023.01.01-2023.12.31 megadása esetén a 2023. évi pénzforgalom kérdezhető le
- 2024.01.01-2024.03.31 megadása esetén a 2024. első negyedévi pénzforgalom kérdezhető le
- 2024.04.01-2024.04.30 megadása esetén 2024. április havi pénzforgalom kérdezhető le
- 2023.05.05 kerül kezdődátumként megadásra, akkor kizárólag a 2023.05.05 napi dátummal könyvelődött pénzforgalmi bizonylatok kérdezhetők le

A Szelekciós feltételek / Jellemzők részben a Módosítás dátuma kezdő dátum mezőjét nem szabad kitölteni, a Módosítás dátuma záró dátum mezőjébe a Könyvelési dátum záró dátum mezőjében megadott dátumot szükséges megadni. Ellenkező esetben a lekérdezés nem megfelelő adatokat jelenít meg a devizás kifizetések esetében.

A fentieken túl további szűrési feltételeket is lehet alkalmazni az alábbiak szerint.

A Szektorkód mezőben az érintett előirányzat szektorbesorolásra lehet szűrni.

A Bankszámlaszám mezőben a kincstári számlaszámot 8-8-8 karakter formátumban (11111111-11111111-11111111) lehet megadni. Ha a bankszámlaszám megadásra kerül, akkor csak azoknak a bizonylatoknak az adatai kerülnek be a lekérdezésbe, amelyek a megadott bankszámlaszámmal kerültek a KKVTR-be nyilvántartásba vételre. Ebben az esetben például a PFN-01, és a PFN-01 rendezés bizonylatai nem jelennek meg.

A Referencia mező kitöltésével lehetőség van konkrét tranzakciók lekérdezésére:

- az ERA és ÁHT-T köteles forintszámlákon keletkezett közvetlen pénzforgalom lekérdezése esetén a tranzakció azonosító (pl.: ADBC-1234) megadásával,
- rendezés, PFN-01 és kompenzálás bizonylatok adatinak lekérdezése esetén a bizonylatok referencia számának megadásával.

Az ÁHT-T azonosító mezőben az érintett előirányzat 6 karakter hosszú, vezető nullákat is tartalmazó ÁHT-T azonosítóját lehet megadni (pl.: 001200). Összesítő ÁHT-T-re is lehetséges lekérdezést elindítani, úgy, hogy az ÁHT-T azonosító mezőben az összesítő ÁHT-T azonosító (pl.: fejezeti csúcs) kerül megadásra és emellett az Általános korlátozások részben az Alárendelt ÁHT-k-kel melletti mezőt is ki kell jelölni. Így a megadott összesítő ÁHT-T azonosító minden alárendelt ÁHT-T azonosítójához kapcsolódó tétel megjelenítésre kerül, vagyis nem szükséges az összes alárendelt ÁHT-T azonosító felsorolása a többszörös szelekciónál.

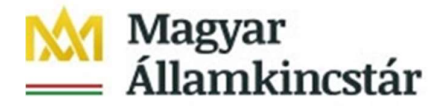

Az ÁHT-I azonosító mezőben az adott költségvetési szerv ÁHT-I azonosítóját 6 karakter hoszszan vezetőnullákkal vagy egyéb államháztartási alany esetén a 8-as számjeggyel kezdődő 10 karakter hosszú MDM azonosítót lehet szerepeltetni (pl.: 038764, vagy 8000051555).

A Bizonylatszám mezőben a KKVTR által nyilvántartásba vett pénzforgalmi bizonylatok azonosítóját lehet megadni:

- rendezés: 51 kezdetű azonosító;
- PFN-01, kompenzálás: elfogadási igény esetében 14 kezdetű azonosító, kifizetési igény esetében 34 kezdetű azonosító;
- közvetlen bankszámla pénzforgalom: bevétel esetében 1-es kezdetű bizonylatszám, kiadás esetében 3-as kezdetű bizonylatszám.

A Bizonylatfajta mezőben a jelen tájékoztató függelékében felsorolt bizonylatfajtákra lehet szűrni.

A Rögzítés dátuma mezőben a pénzforgalmi bizonylat feltöltésének/rögzítésének dátumára lehet szűrni.

A felhasználó neve mező kitöltésével a pénzforgalmi bizonylatot benyújtó felhasználó azonosítójára lehet szűrni.

A Rovat mező egy-egy könyvelési rovat azonosítójára (pl.: K311 – Szakmai anyagok kiadásai) lehet szűrni. Emellett a \* használatával egyszerre több rovat lekérdezésre is lehetőség van az alábbi példák szerint:

- $\bullet$  K<sup>\*</sup> összes kiadás
- B\* összes bevétel
- K1\* Személyi juttatások kiadásai
- B4\* Működési bevételek
- R\* 36-os számlaosztályhoz kapcsolódó pénzforgalom.

A Pénzeszk.előjegyzése mező kitöltésével a végleges kötelezettségvállalás, követelés bizonylat KKVTR által visszaigazolt bizonylatszámára lehet szűrni.

A Hozzárendelés mező kitöltésével a PFN-01 és a kompenzálás alap bizonylatszámára (1-es kezdetű) lehet szűrni.

A Tranzakció azonosító mező kitöltésével az alábbiakra lehet szűrni.

- az ERA és ÁHT-T köteles forintszámlákon keletkezett közvetlen pénzforgalom lekérdezése esetén alkalmazott tranzakció azonosítóra (pl.: ADBC-1234)
- a PFN-01 benyújtása során megadott (feltöltés esetén) / központilag képzett (kézi rögzítés esetén) tranzakció azonosítóra
- a kompenzálás benyújtása során megadott tranzakció azonosítóra
- a rendezés benyújtása során megadott fenti tranzakció azonosítókra, illetve a NYITO RENDEZES és az ÖSSZEVONT REND speciális tranzakció azonosítókra

Az előbb ismertetett mezők esetében a többszörös szelekciós szűrést is lehet használni, melyet az ÁHT-T-re történő többszörös szelekcióra vonatkozó szűrésen keresztül mutatunk be. Első

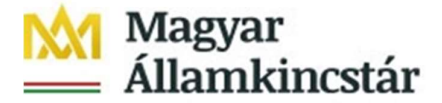

lépésként vágólapra kell helyezni azokat az azonosítókat, amelyekre szűrni szeretnénk. Például Excel fájlban cellák kijelölése, majd Másolás gomb (vagy Ctrl + C billenytűkombináció) használata.

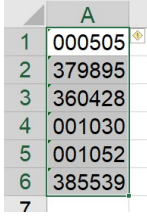

Ezt követően a mezők mellett található ikonra kell kattintani.

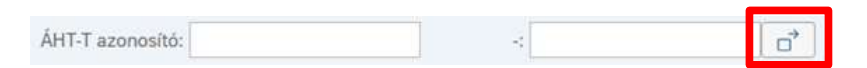

Majd a megjelenő az "Egyedi értékek szelekc." részen belül, alul a piros X mellett található "Feltöltés vágólapról" ikonra kell kattintani.

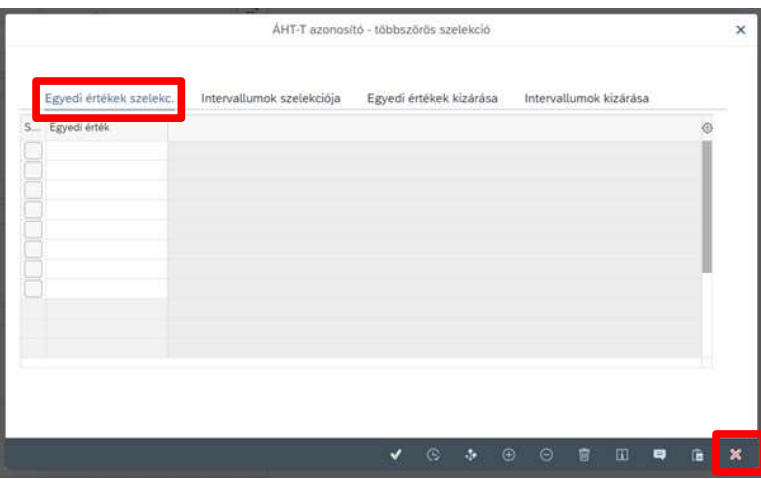

Ezzel a vágólapról beillesztésre kerültek az azonosítók.

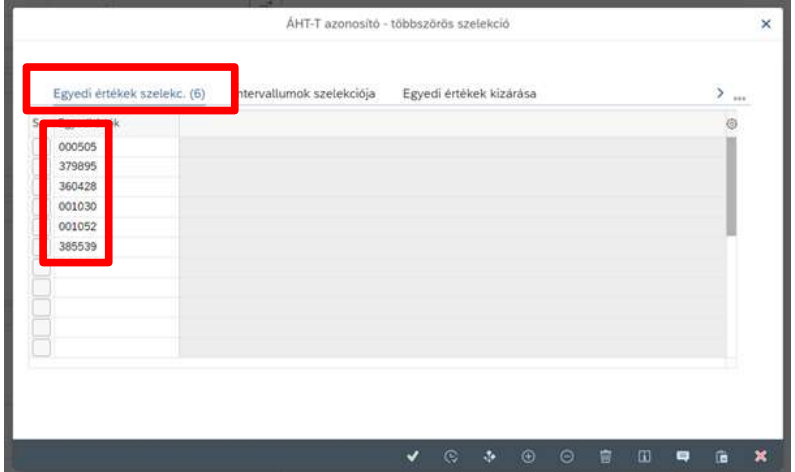

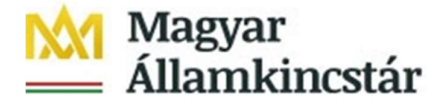

Lehetőség van arra is, hogy bizonyos értékeket kizárjunk a szűrésből, ehhez az "Egyedi értékek kizárása" részt kell választani és ott a fentiek szerint ismertetett módon bemásolni vagy felsorolni az értékeket.

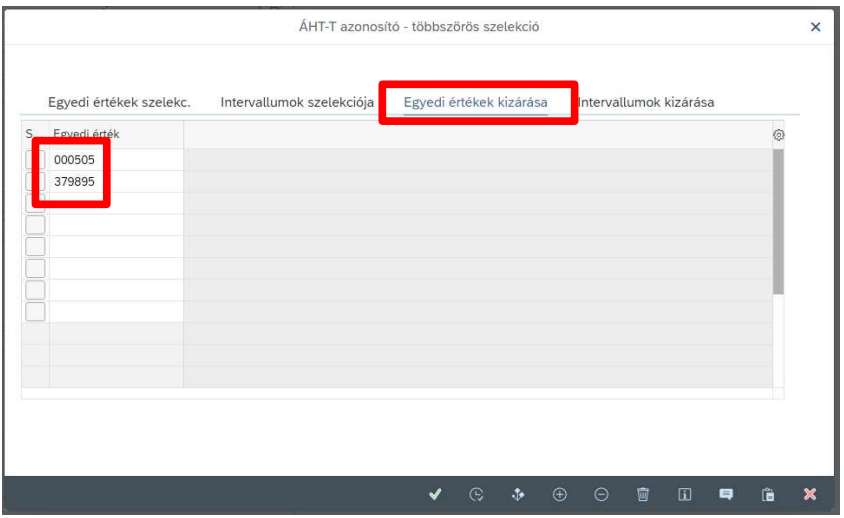

Mindezek után alul a zöld pipa melletti "Átvétel" ikonra kell kattintani a többszörös szelekció véglegesítéséhez.

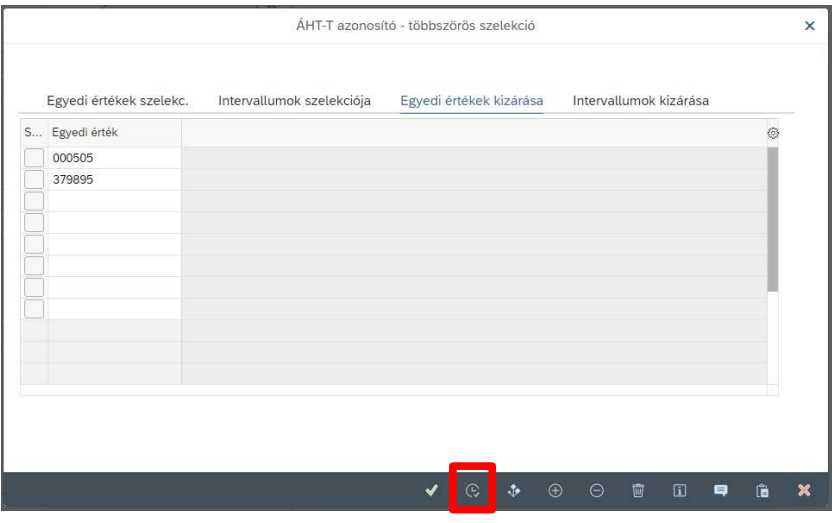

A kattintás után a mezők jobb szélén megjelenő "teli" négyzet jelzi, hogy a többszörös szelekció aktív.

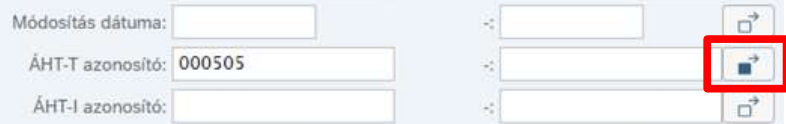

A Kivitel részben Layout mezőben az alapértelmezett "/ALAP"-tól eltérő layoutot már a szűrések beállítása során is meg lehet adni. A layout határozza meg a kimutatásban megjelenő

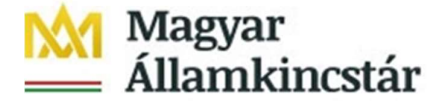

oszlopokat, azok sorrendjét, összesítését, illetve további szűréseket is be lehet állítani. A központilag beállított választható layout típusok a későbbiekben kerülnek részletezésre.

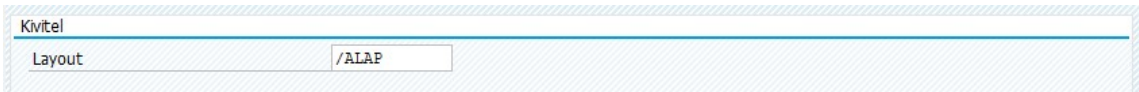

A szűrések beállítása után a jobb alsó sarokban található "Végrehajtás" gombra kattintva a kimutatás elkészül.

### 2. Kimutatás tartalma

A "Végrehajtás" gombra történő kattintással az alábbiak képernyő jelenik meg.

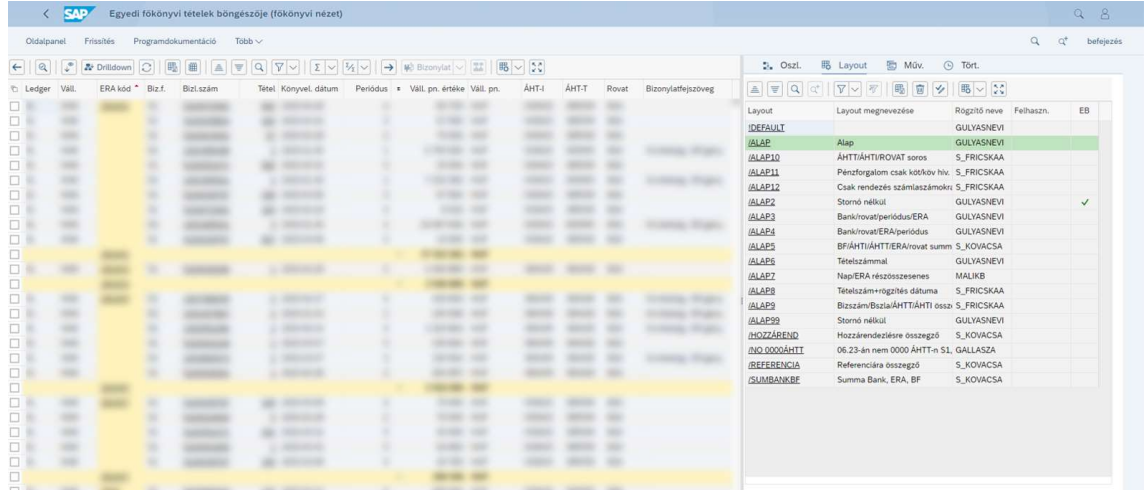

A bal oldalon a szűrés(ek)nek megfelelő tartalommal láthatóak a pénzforgalmi adatok. A jobb oldalon a központilag beállított és a felhasználó által elmentett layout-ok jelennek meg. A bal oldali kimutatás a jobb oldalon található lehetőségek közül egy másik layout kiválasztásával (a Layout azonosítójára történő kattintással) módosítható. Ennek hatására a lekérdezés módosul úgy, hogy több vagy kevesebb oszlopot, eltérő sorrendben jelenít meg a rendszer.

A jobb oldali sávot el lehet rejteni a menüsoron az "Oldalpanel megjelenítése/elrejtése" gombra kattintva.

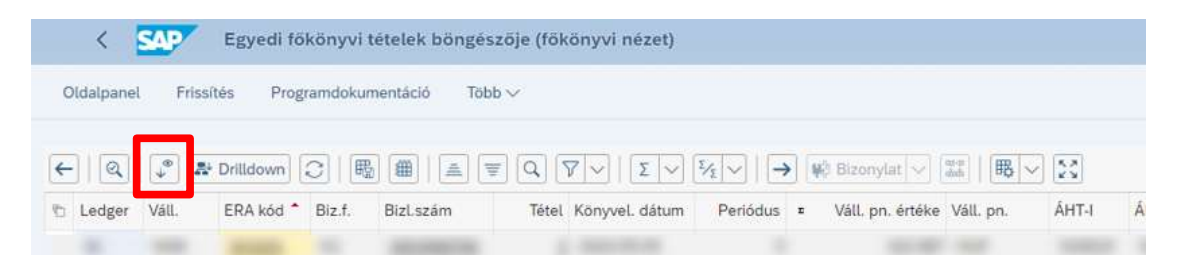

Ezt követően csak a pénzforgalmi adatokat tartalmazó rész jelenik meg a teljes képernyőn, így egyszerre akár több oszlop is megjeleníthető.

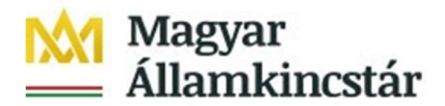

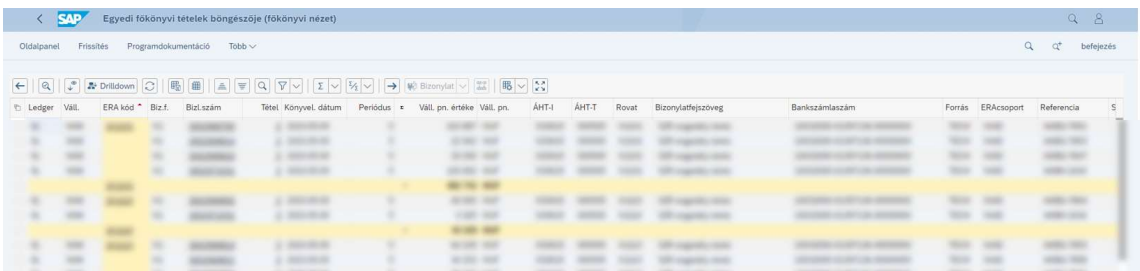

A kimutatás egyes oszlopainak részletes leírását a Függelék tartalmazza.

A jobb oldalon megjelenő részen több központi layout is beállításra került. Ezek azonosítója egységesen "/PF" elnevezéssel kezdődnek.

A két általános layout található, amelyek nem tartalmaznak összesítő sorokat:

- "/PF00": a függelékben szereplő minden oszlopot tartalmaz úgy, hogy a stornózott tételeket is megjeleníti,
- "/PF00SN": a függelékben szereplő minden oszlopot tartalmaz úgy, hogy a stornózott tételeket nem jeleníti meg.

Az általános layoutokon túl további központilag beállított layoutot is ki lehet választani. Ezek azonosítói az alábbiak szerint épülnek fel (a stornózott tételeket ezek a kimutatások nem tartalmazzák!):

- $\bullet$  ,  $/PF$ "
- kétszámjegyű azonosító (pl.: 32)
- egy betűkarakter
	- o "Ö": összesítő kimutatás, vagyis az adatok aggregáltan szerepelnek a lenti táblázatban felsorolt oszlopok sorrendjében úgy, hogy a függelékben jelölt további oszlopok adatai nem jelennek meg. Excelbe történő importálás csak az összesített adatokat fogja tartalmazni.
	- o "R": részösszegzés, vagyis az adatok kibontható módon a lenti táblázatban felsorolt oszlopok sorrendjében aggregáltan jelennek meg úgy, hogy a függelékben jelölt további oszlopok adatai is megjelennek. Excelbe történő importálás mind a tételes, mind az összesítő sorokat tartalmazza.
	- $\circ$ , T": tételes, vagyis a függelékben felsorolt oszlopokkal minden tétel megjelenik egyesével a lenti táblázatban jelzett sorrendben. Excelbe történő importálás az összesítő sorokat nem tartalmazza.

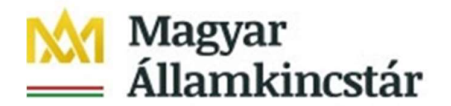

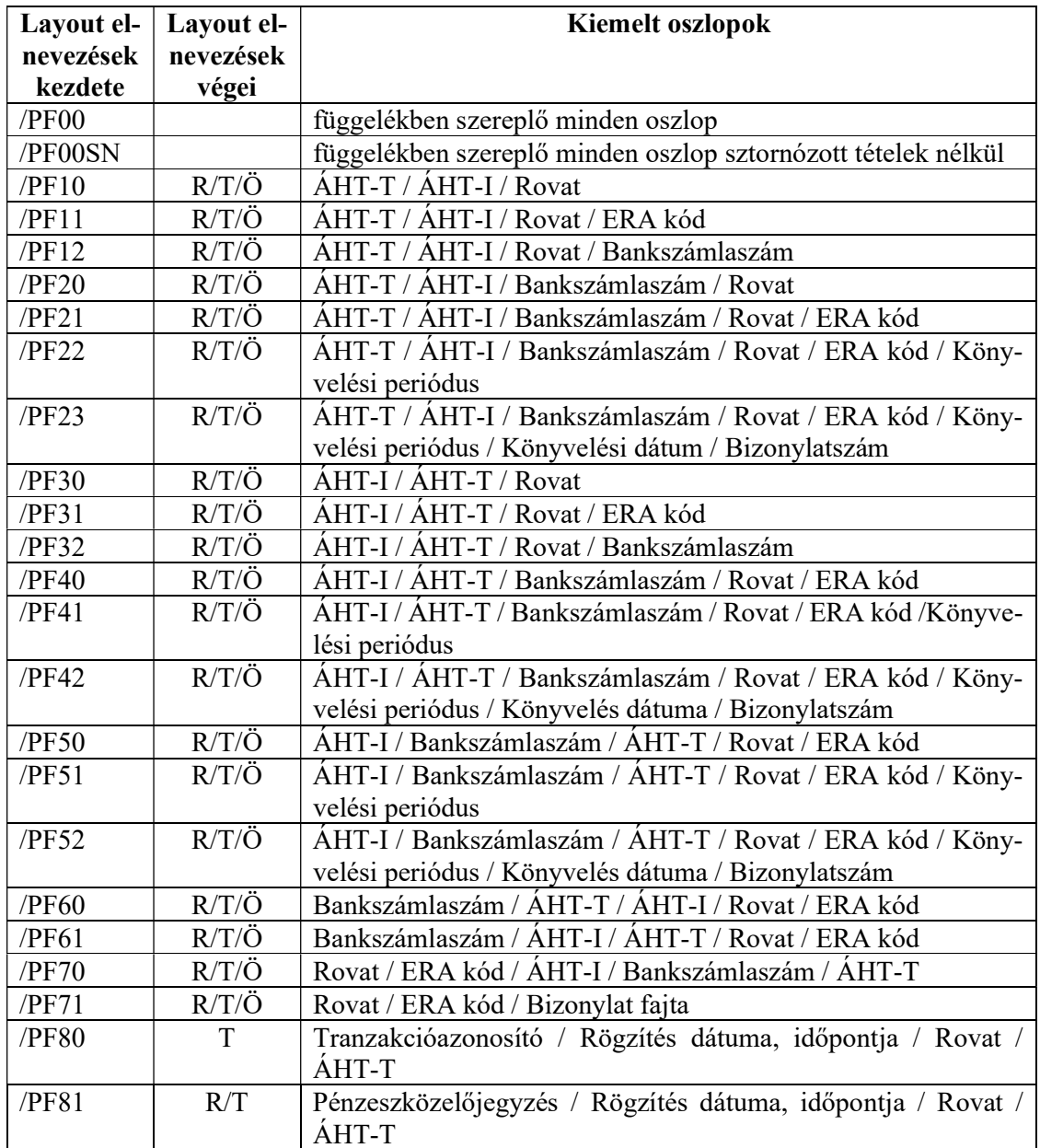

## 3. Lekérdezés használata a felületen

A lekérdezés végrehajtását követően is van lehetőség a riport megjelenítését módosítani az alábbiak szerint.

Egy bizonyos oszlop szűréséhez először ki kell jelöni a szűrendő oszlopot (pl.: Bankszámlaszám) az oszlop fejlécére történő kattintással, majd a menüsorban a "Szűrő beállítása" gombra kell kattintani.

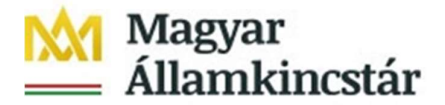

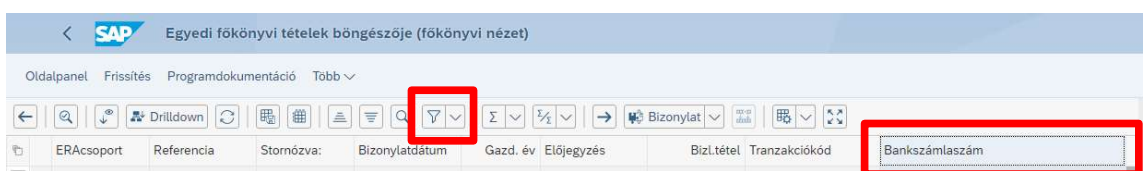

Ezután megjelenik egy ablak, amelyben meg lehet adni a szűrendő adatokat (pl. bankszámlaszámot).

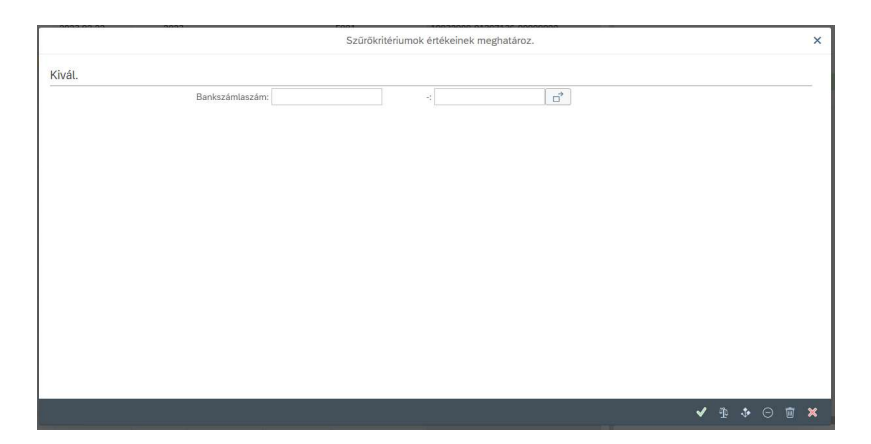

A lekérdezés megjelenítésekor is lehet a layoutot módosítani a képernyő jobb szélén található felsorolásból egy másik kiválasztásával. Ebben az esetben a Layout azonosítójára kell kattintani (pl.: /PF22).

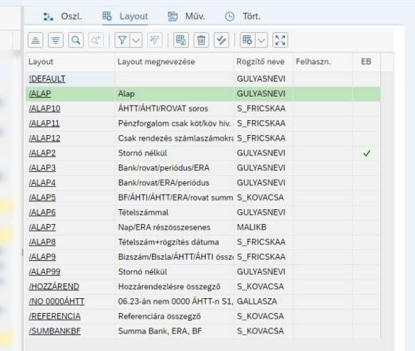

Bizonyos layoutok esetében egyes sorok összevontan jelennek meg. Az alábontás megjelenítéséhez a ∑ oszlopban található négyzetekre kell kattintani.

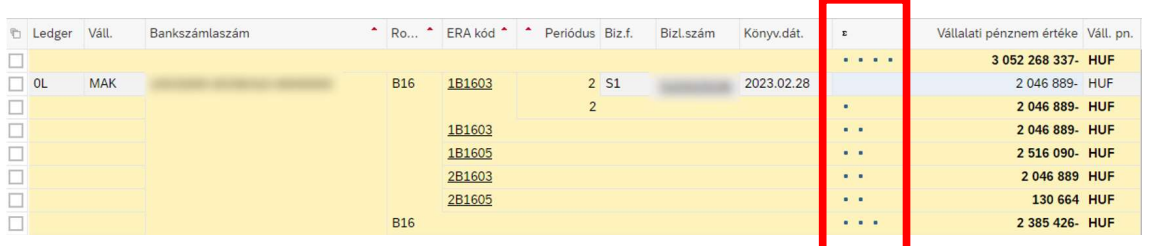

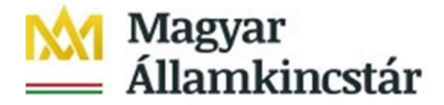

## 4. A kimutatás letöltése

A kimutatást letölteni a tábla tetszőleges cellájába az egér jobb gombjával kattintva "Táblázatkezelés" opció kiválasztásával lehet.

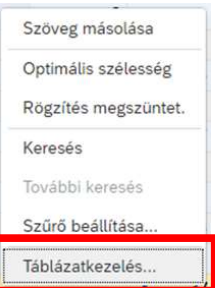

A megjelenő ablakban a "Tovább" gombra kell kattintani.

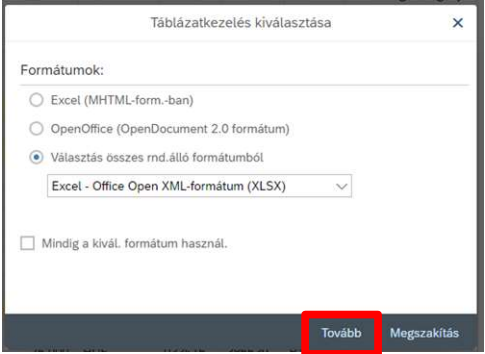

A fájl letöltéséhez szükséges engedélyezni a böngészőben az előugró ablakokat úgy, hogy az engedélyezés minden alkalomra szóljon.

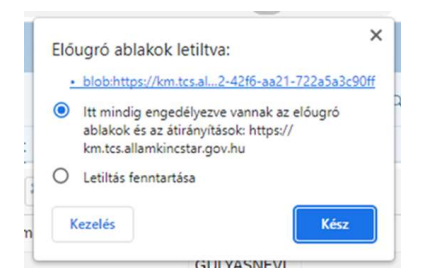

Ezt követően a letöltött Excel fájl a letöltésekre kijelölt mappában megjelenik.

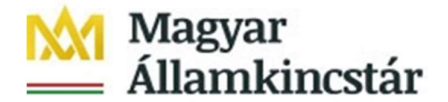

# Függelék

Vállalat: minden esetben "MAK".

Gazdasági év/periódus: a "Gazdasági év" és a "Könyvelési periódus" mezők tartalma összefűzve, ponttal elválasztva.

Gazdasági év: a bizonylat könyvelési évét jelöli.

Könyvelési periódus: a könyvelési dátum szerinti hónapot tartalmazza.

Könyvelési dátum: a bizonylat könyvelésének dátuma.

Bizonylatfajta: a mező az alábbi bizonylatfajtákat tartalmazza.

- ERA és ÁHT-T köteles, forintban vezetett számlák esetén a közvetlen pénzforgalomhoz kapcsolódó bizonylatfajták
	- o K1 kiadás (ügyfél számlája terhére elszámolt kiadásokat tartalmazza)
	- o D1 bevétel (ügyfél számlájára beérkező jóváírásokat tartalmazza)
	- o K4 finanszírozási kiadás (központilag indított finanszírozási kiadásokat tartalmazza)
	- o D4 finanszírozási bevétel (központilag indított finanszírozási bevételeket tartalmazza)
	- o KG csoportos eltérés (akkor keletkezik, ha a csoportos átutalási megbízás nem minden tétele teljesül)
	- o KV árfolyamdifferencia (deviza átutalási megbízások során az árfolyam különbözet elszámolását tartalmazza, csak forint)
- · PFN-01 jelű "Kincstáron kívüli pénzforgalom bejelentése" űrlapon benyújtott kiadásokhoz és bevételekhez kapcsolódó bizonylatfajták
	- o D5 B813 maradvány igénybevétel rovat teljesítése
	- o D7 házipénztár közvetlen bevételei
	- o K7 házipénztárba közvetlenül befolyt bevétel terhére teljesített kiadások
	- o D8 devizaszámla/valutapénztár közvetlen bevételei
	- o K8 devizaszámla/valutapénztárba közvetlenül befolyt bevétel terhére teljesített kiadások
	- o D9 dolgozói lakástámogatás számla közvetlen bevételei
	- o K9 dolgozói lakástámogatás számlára közvetlenül befolyt bevétel terhére teljesített kiadások
- KOMP-01 jelű "kompenzáció bejelentése" űrlapon benyújtott kiadásokhoz és bevételekhez kapcsolódó bizonylatfajták
	- o DA Pénzforgalom nélküli, kompenzáláshoz kapcsolódó bevételek
	- o KA Pénzforgalom nélküli, kompenzáláshoz kapcsolódó kiadások
- PFR-01 jelű "Rendezés bejelentése" űrlapon benyújtott kiadásokhoz és bevételekhez kapcsolódó bizonylatfajták
	- o S1 ERA és ÁHT-T köteles, forintban vezetett számlák pénzforgalmának rendezése
	- o S2 PFN-01 bizonylaton benyújtott tételek rendezése
	- o S3 Kompenzálásként benyújtott tételek rendezése

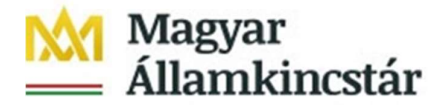

Bizonylatszám: A KKVTR által nyilvántartásba vett pénzforgalmi bizonylatok azonosítója

- rendezés: 51 kezdetű azonosító
- PFN-01, kompenzálás: elfogadási esetében 14 kezdetű azonosító, kifizetési igény esetében 34 kezdetű azonosító
- közvetlen bankszámla pénzforgalom: bevétel esetében 1-es kezdetű bizonylatszám, kiadás esetében 3-as kezdetű bizonylatszám

Bankszámlaszám: a bizonylathoz kapcsolódó bankszámlaszámot tartalmazza. PFN-01 és S2 es rendezés bizonylatok esetén üres.

Bizonylatdátum: a pénzforgalmi bizonylaton szereplő bizonylat dátumát jeleníti meg.

Bázis.fiz.határidő: a PFN-01 bizonylatok esetén feltöltött/rögzített bázis dátum tartalmazza. Egyéb esetben üres.

Rögzítés dátuma: a bizonylat feltöltésének/rögzítésének dátuma.

A rögzítés időpontja: a bizonylat feltöltésének/rögzítésének időpontja (óra:perc:másodperc formátumban).

Bizonylatfejszöveg: a bizonylat fej szöveg mezőbe feltöltött/rögzített szöveget jeleníti meg.

Hozzárendelés: a kompenzálás vagy PFN-01 esetén a kompenzálás vagy a PFN-01 alapbizonylatát (1-essel kezdődő) jeleníti meg.

A felhasználó neve: a bizonylatot benyújtó felhasználó azonosítója, illetve a közvetlen bankszámlaszám forgalom esetén technikai user azonosítója.

Tétel: a bizonylat tételszáma.

Bizonylat pénznemének értéke: a pénzforgalmi bizonylat devizanemben megadott összege. A kiadás jellegű tételek pozitív, a bevétel jellegű tételek negatív összeggel jelennek meg.

Bizonylatpénznem-kulcs: a pénzforgalmi bizonylat devizanemét jelöli.

Vállalati pénznem értéke: a pénzforgalmi bizonylat forint összege. A kiadás jellegű tételek pozitív, a bevétel jellegű tételek negatív összeggel jelennek meg.

Vállalat pénznemkulcsa: mindig HUF.

ERA kód: a bizonylattétel ERA kódja.

Főkönyvi számla: hosszú szöveg: a bizonylattétel ERA kódjának megnevezése.

Rovat: a bizonylattétel könyvelési rovat azonosítója.

Rovat megn.: a bizonylattétel könyvelési rovatának megnevezése.

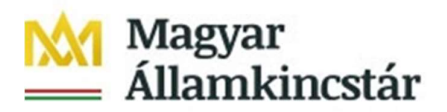

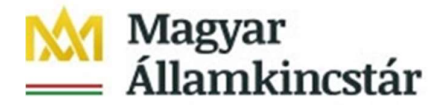

ERA csoport: a mezőben az alábbiak szerepelhetnek:

- BEV Költségvetési bevételek
- KIAD Költségvetési kiadások
- FINB Finanszírozási bevételek
- FINK Finanszírozási kiadások
- SAJB Sajátos bevételek
- SAJK Sajátos kiadások

ÁHT-I azonosító: az adott költségvetési szerv ÁHT-I azonosítója 6 karakter hosszan vezetőnullákkal vagy egyéb államháztartási alany esetén a 8-as számjeggyel kezdődő MDM azonosítója.

Funkcióterület: szöveg: ÁHT-I vagy MDM azonosító rövid megnevezése.

ÁHT-I megnevezés: ÁHT-I vagy MDM azonosító hosszú megnevezése.

ÁHT-T azonosító: az érintett előirányzat 6 hosszú, vezető nullákat is tartalmazó ÁHT-T azonosítója.

Címrendi besorolás: az érintett előirányzat címrendi besorolása.

ÁHT-T Megnevezés: az érintett előirányzat rövid megnevezése.

AHT-T hosszú megnevezés: az érintett előirányzat hosszú megnevezése.

Szektor: az érintett előirányzat szektorbesorolása.

### Tranzakció azonosító:

- az ERA és ÁHT-T köteles forintszámlákon keletkezett közvetlen pénzforgalom lekérdezése esetén alkalmazott tranzakció azonosító (pl.: ADBC-1234)
- a PFN-01 benyújtása során megadott (feltöltés esetén) / központilag képzett (kézi rögzítés esetén) tranzakció azonosító
- a kompenzálás benyújtása során megadott tranzakció azonosító
- a rendezés benyújtása során megadott fenti tranzakció azonosítók, illetve a NYITO RENDEZES és az ÖSSZEVONT REND speciális tranzakció azonosítók

### Referencia:

- az ERA és ÁHT-T köteles forintszámlák közvetlen pénzforgalma esetén a tranzakció azonosító (pl.: ADBC-1234)
- rendezés, PFN-01 és kompenzálás esetén a KKVTR-be benyújtott bizonylatok referencia száma

Pénzeszk.előjegyzése: a végleges kötelezettségvállalás, követelés bizonylat KKVTR által viszszaigazolt bizonylatszáma.

Bizonylattétel: a végleges kötelezettségvállalás, követelés bizonylat KKVTR által visszaigazolt bizonylatának tételszáma.

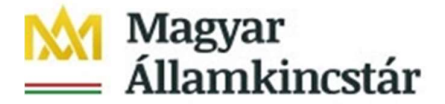

Stornókód: stornó, és stornózott bizonylatok esetén tartalmazza az alábbi értékeket:

- 1: Stornózott bizonylat
- 2: Stornó bizonylat

Stornózva: alap bizonylat esetén az alapbizonylat stornó bizonylatát, a stornó bizonylat esetén a stornózott alapbizonylat bizonylatszámát tartalmazza.

Könyvelési kulcs: tartozik könyvelés esetén "40", követel könyvelés esetén "50".

Tartozik/követel-kód: tartozik könyvelés esetén "S", Követel könyvelés esetén "H".

Feldolgozott adatbázissorok: minden esetben "1", a tételszám meghatározására szolgáló mező.